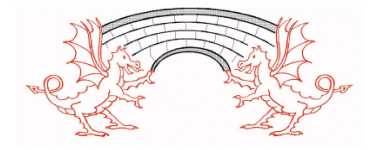

02.10.2020

Dear Parent/Carer

## **The new SIMS Parent App – easy access to important school information**

We now have a convenient new way to share information with you about your child's school life. The information that you receive through the app will help you to stay up-to-date with your child's school life as well as support your child's development and progress. You can access the system from a smartphone, tablet or PC – anytime, anywhere.

We would like to roll this out initially this term to pupils in Year 6 and Year 5. Parents/carers of pupils in Year 6 will find an easy transition to secondary school, as most Bridgend secondary schools use the Parent App also. If you have more than one child at school or more than one child at more than one school using the app, you'll have access to information for all your children.

What will you find in the SIMS Parent App:

- School term, inset dates and contact details available at the click of a button
- Access to electronically update your contact details, for up-to-date emergency information
- Important messages from school, including event reminders and newsletters
- Information about your child's attendance, assessment and school clubs

## **Getting started with the SIMS Parent app**

- 1. We will initially send priority contact 1 an activation email using the email address that we have for you in our school database; simply click on the link from your tablet, PC or smartphone to activate your account.
- 2. You can then login using your own Facebook, Twitter, Google, Outlook or Hotmail username and password with your own password. Please note that your activation email will expire after 14 days if it is not used and you will need to contact us to request a new activation email, if it has expired. Please note that your activation email is unique to you and should not be used by anyone else. While we are initially inviting priority contact 1, parents/carers with parental responsibility are welcome to request additional logins. If you require an additional login then please contact us admin.broogwr@bridgend.gov.uk to request this.

Then either:

3. From your smartphone or tablet, download the app from the Google Play or Apple App store - search for **SIMS Parent.** 

4. From a PC or Windows phone, login online at www.sims-parent.co.uk

The Parent App is an exciting new development in our communications with you as parents/carers and so we thank you for your support with this.

Guidelines and further information can be found on the school website under the section *Rhieni – Parents*.

Best Wishes

Sharon Jayne

Pennaeth

Or: